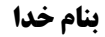

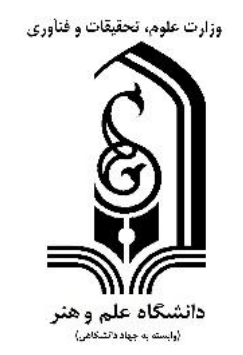

## **راهنمای استفاده از سامانه مدیریت آموزش مجازی دانشگاه علم و هنر**

تهیه شده توسط فناوری اطالعات دانشگاه علم و هنر

**ویژه اساتید**

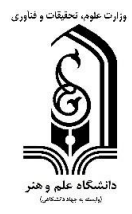

## **نکات مهم:**

**-1 حتماً اینترنت پایدار و با سرعت مناسب داشته باشید.**

**-2 جهت تدریس از لپ تاپ یا کامپیوتر استفاده نمایید.از طریق مرورگرهای آپدیت شده کروم و فایرفاکس به سامانه متصل شوید و از فیلترشکن و پروکسی استفاده ننمایید.**

**-3فایل ارائه شما بصورت PDFباشد و آن را از قبل در سیستم بارگذاری نمایید.حجم فایل ها بیشتراز 30 مگا بایت نباشد.**

**-4 حتی المقدور 15 دقیقه قبل از شروع کالس وارد جلسه شوید و از کیفیت صدا و تصویر اطمینان حاصل نمایید. تا شما وارد کالس نشدید دانشجویان نمیتوانند وارد کالس آنالین بشوند.**

**-5 در صورت بروز هر گونه مشکل ،ضمن حفظ خونسردی،میتوانید با تیم پشتیبان آموزش آنالین دانشگاه از راههای تلفن ،فضای مجازی وسایت دانشگاه ارتباط برقرار کنید تا مشکل شما مرتفع گردد.لینک تلگرامی پشتیبان آموزش آنالین دانشگاه:**

**https://t.me/sau\_teacher**

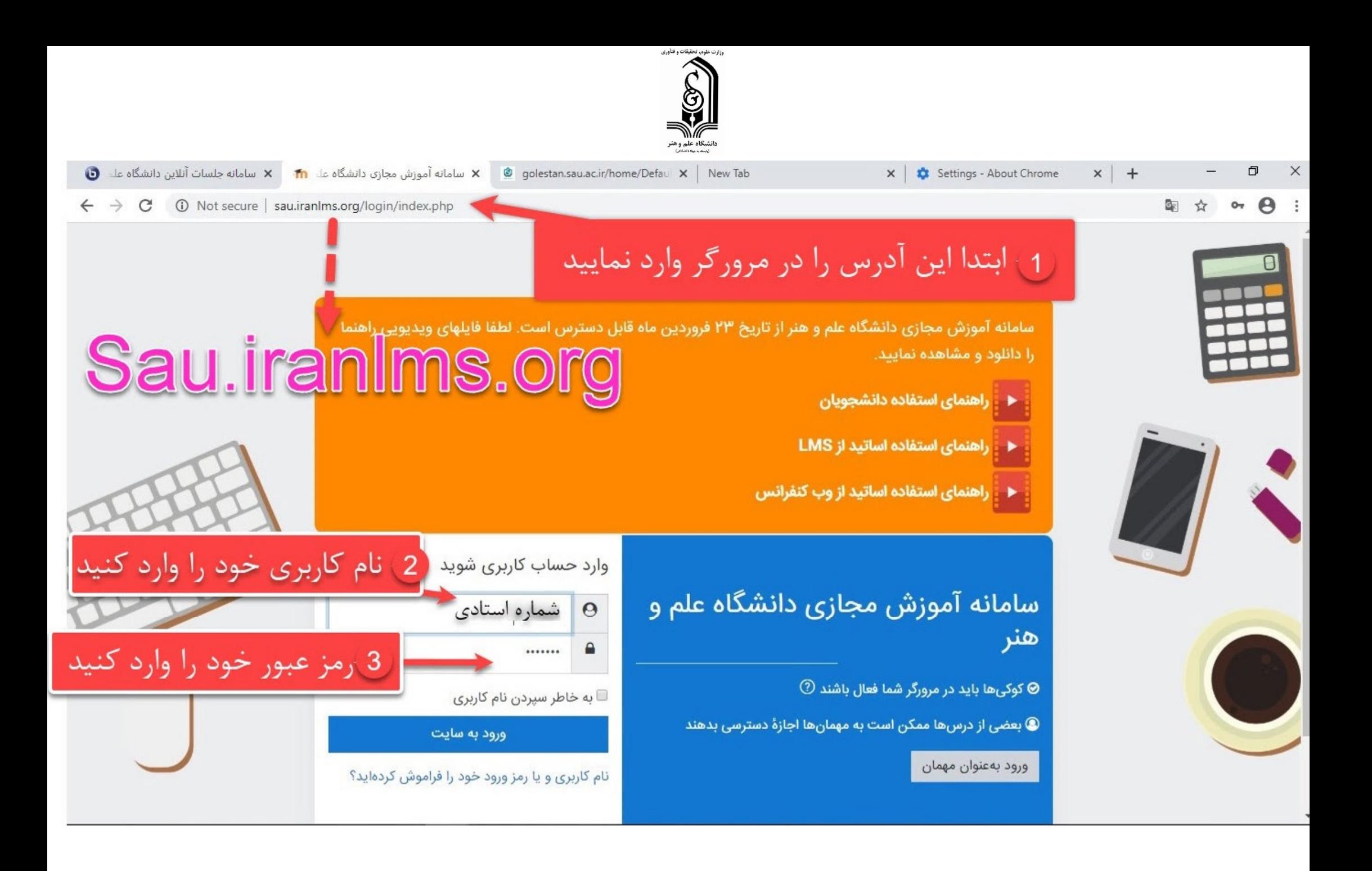

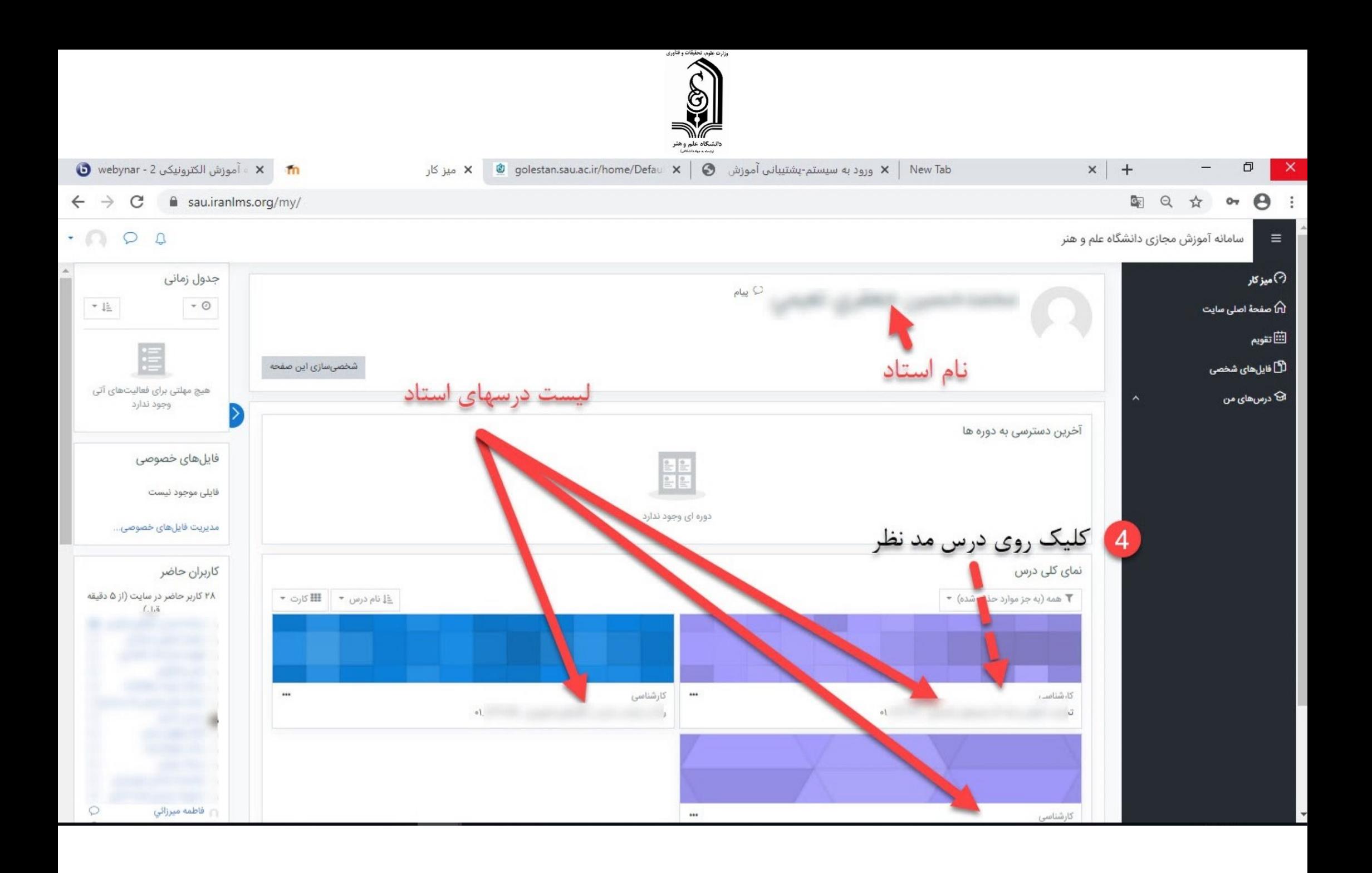

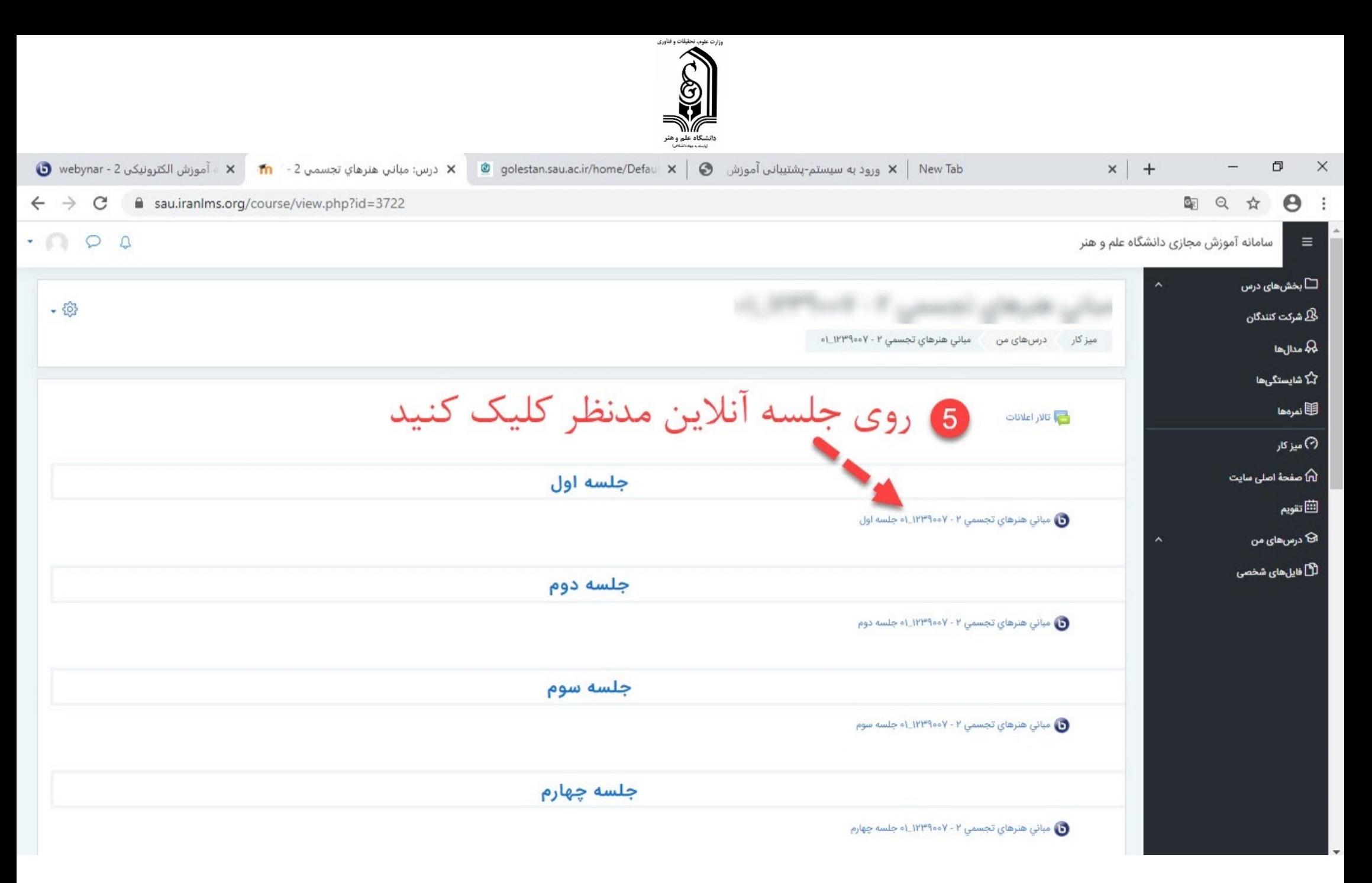

اساتیدگرانقدر توجه فرمایید جهت هماهنگى با هفته هاى آموزش، جهت تدریس دانشجویان جدیدالورود،تدریس خود را از هفته هشتم شروع کنید

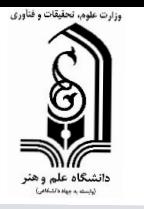

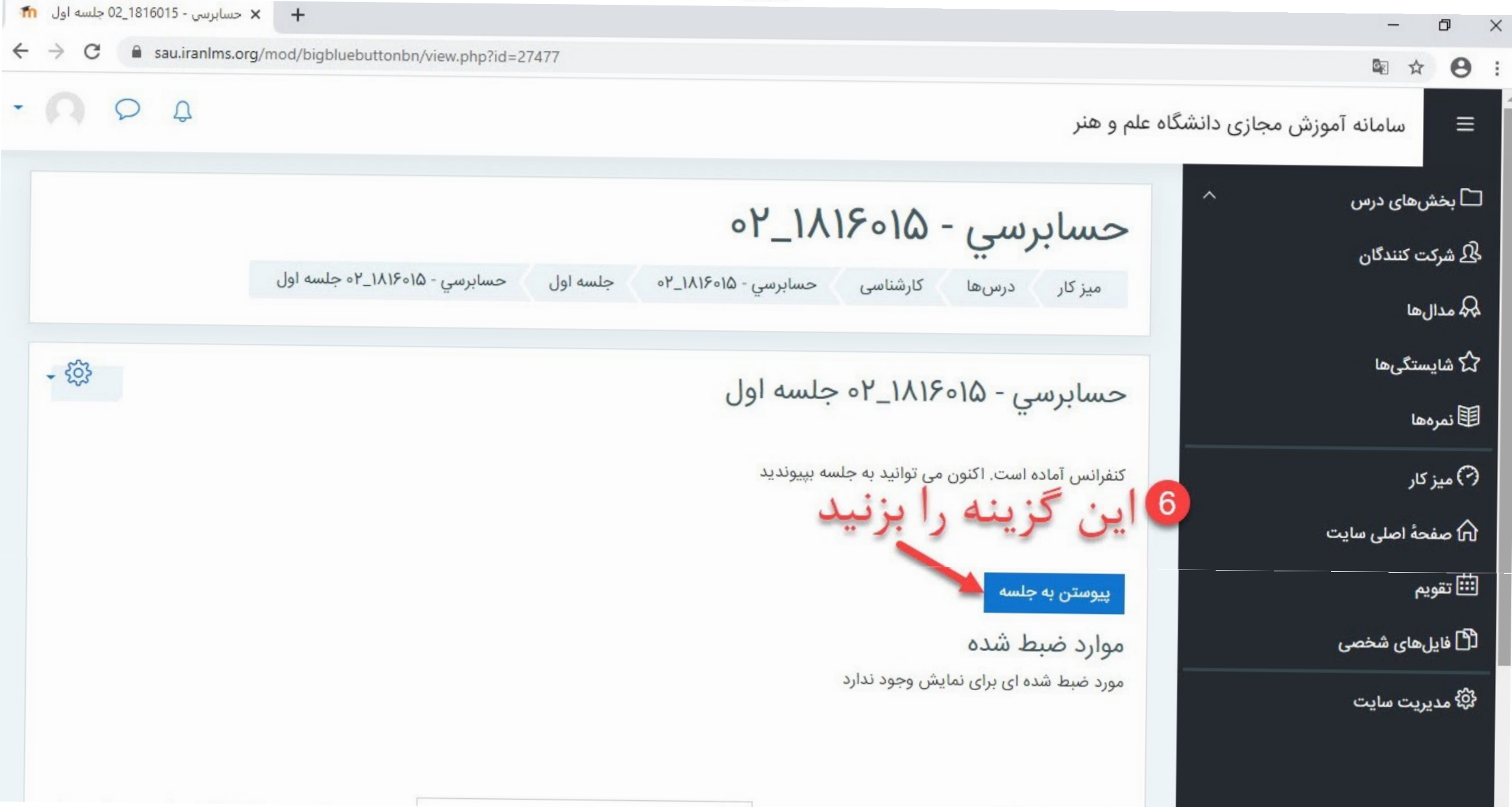

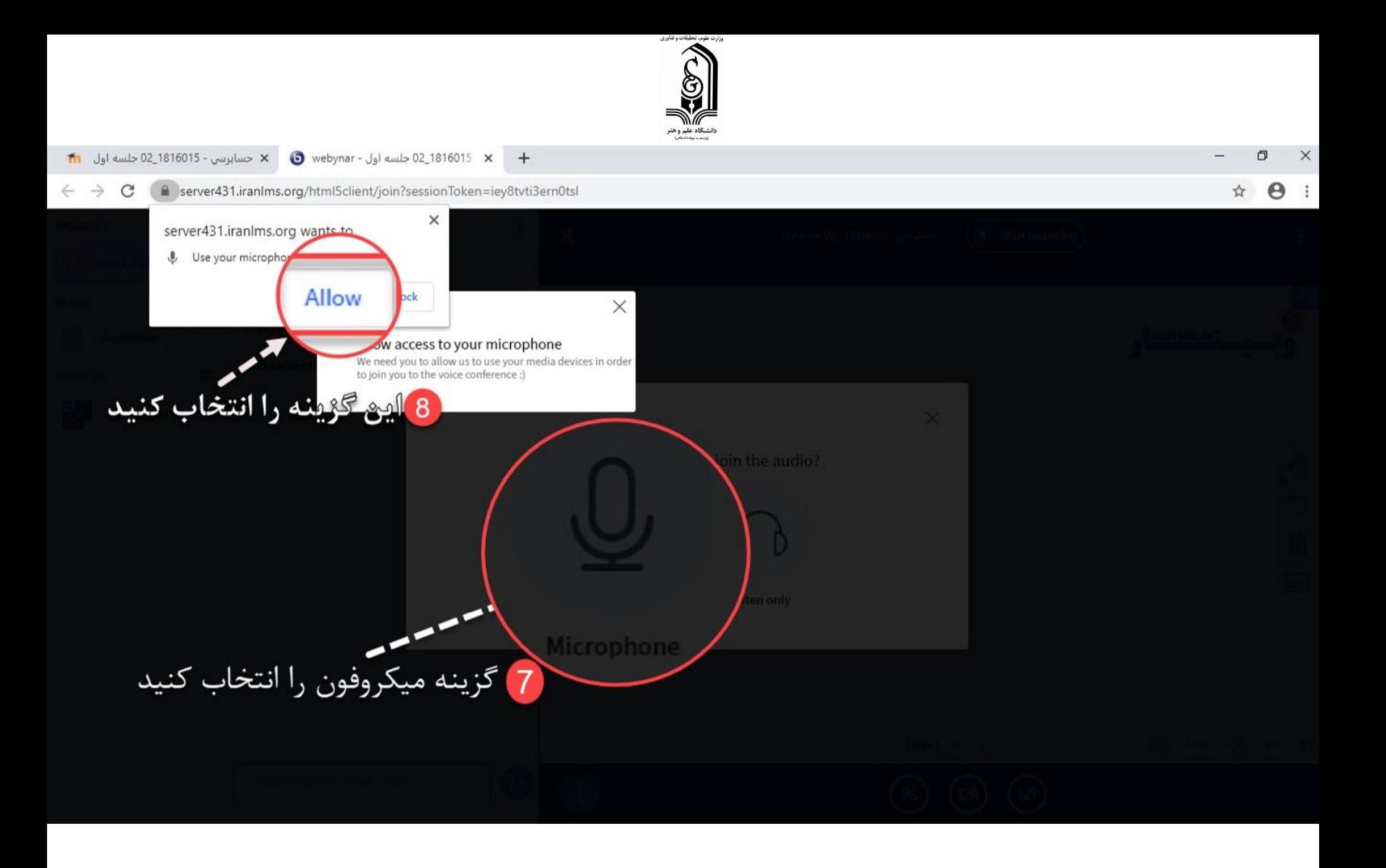

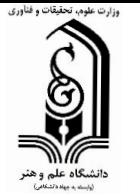

## → X ● 1816 02\_1816 جلسه اول - webynar ● X حسابرسي - 1816015\_02 جلسه اول <mark>11</mark> O  $\times$ e server431.iranIms.org/html5client/join?sessionToken=iey8tvti3ern0tsl  $\leftarrow$   $\rightarrow$ C ႎ **MESSAGES** < Public Chat Public Chat إيه جلسه آنلاين دانشگاه علم و هنر بزد خوش آمديد **NOTES** This session may be recorded. Shared Notes WEBYORR.IR. This server is running webynar. USERS  $(1)$  $\bigotimes$  $\sim$  (You)  $\times$ This is a private k a few words. Did you hear audio? ا در صورتی که اکو<br>صدای خود را<br>میشنوید روی این  $\left| \begin{array}{c} 9 \end{array} \right|$  $\bigcirc$ 面  $\boxed{7}$ No Yes آیکن کلیک کنید  $\ominus$  now  $\ominus$   $\rightarrow$   $\infty$  $\langle$  Slide 1  $\star$   $\rangle$

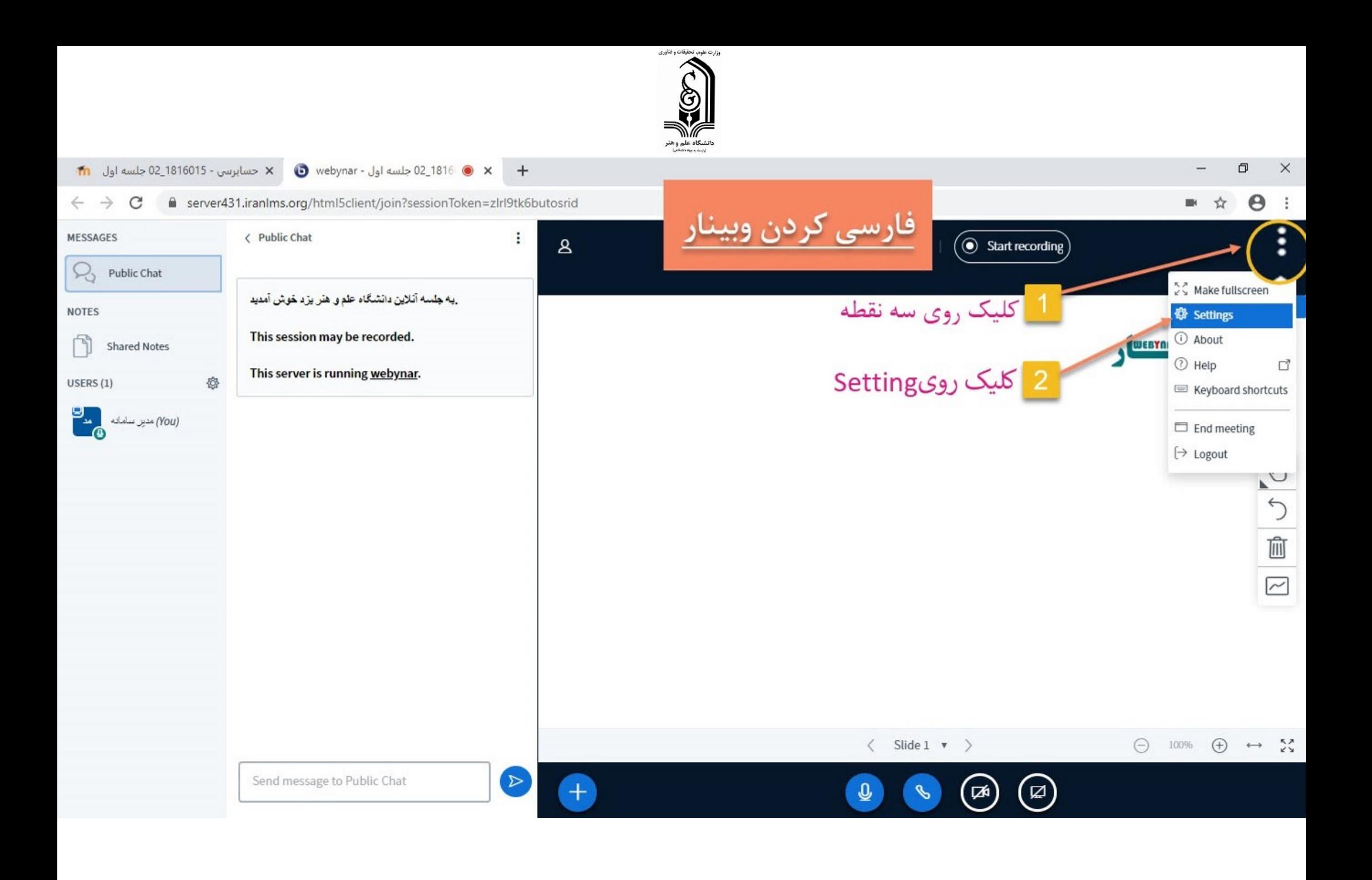

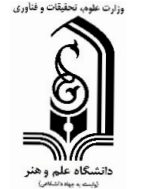

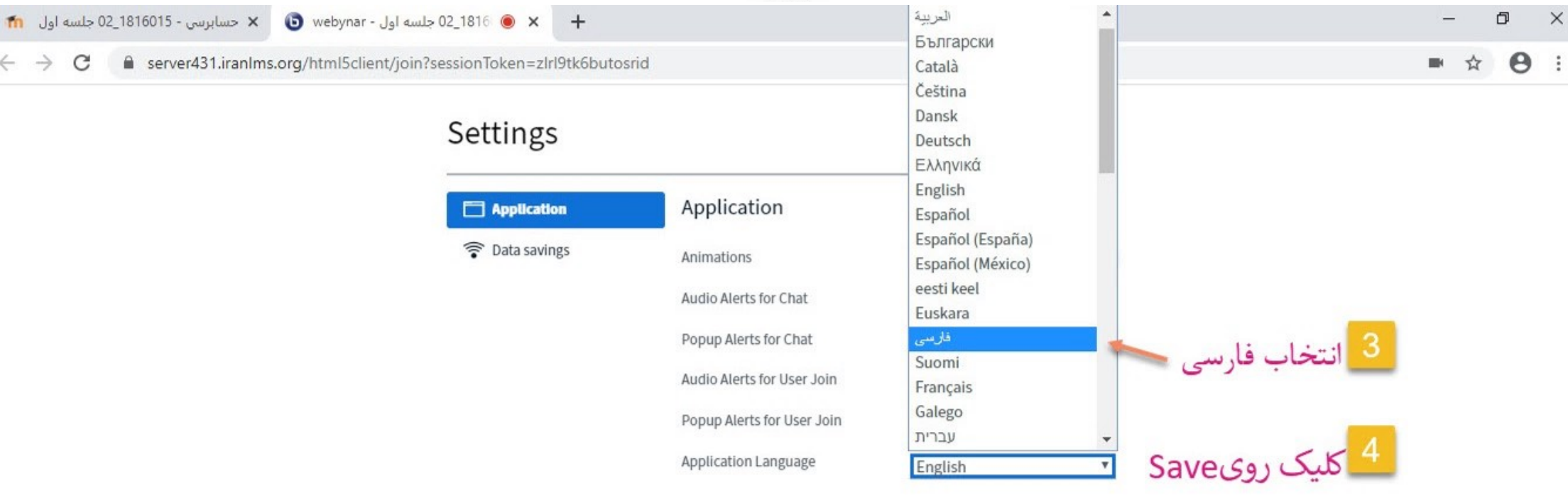

Font size

90%

 $\Theta$   $\Theta$ 

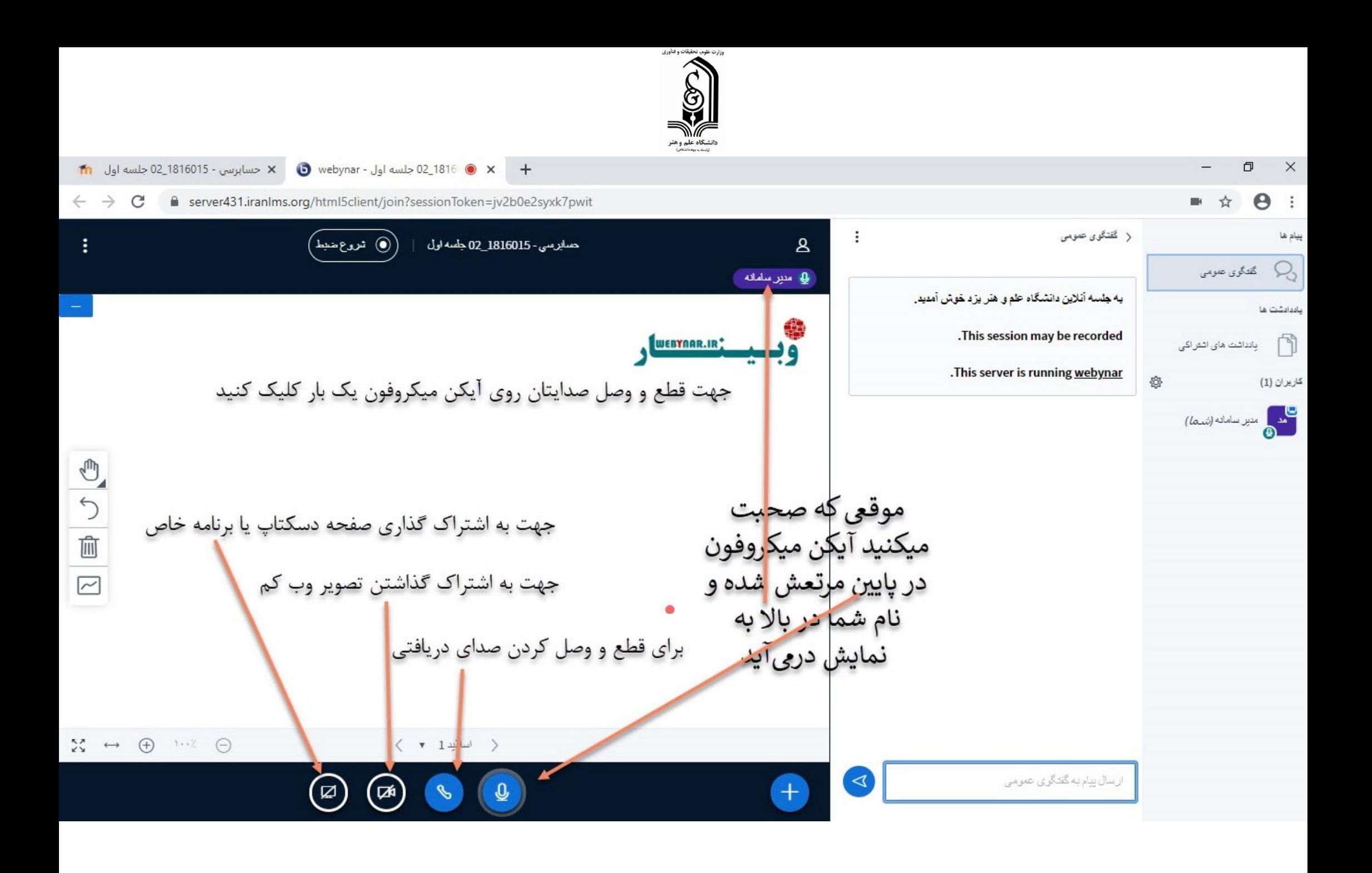

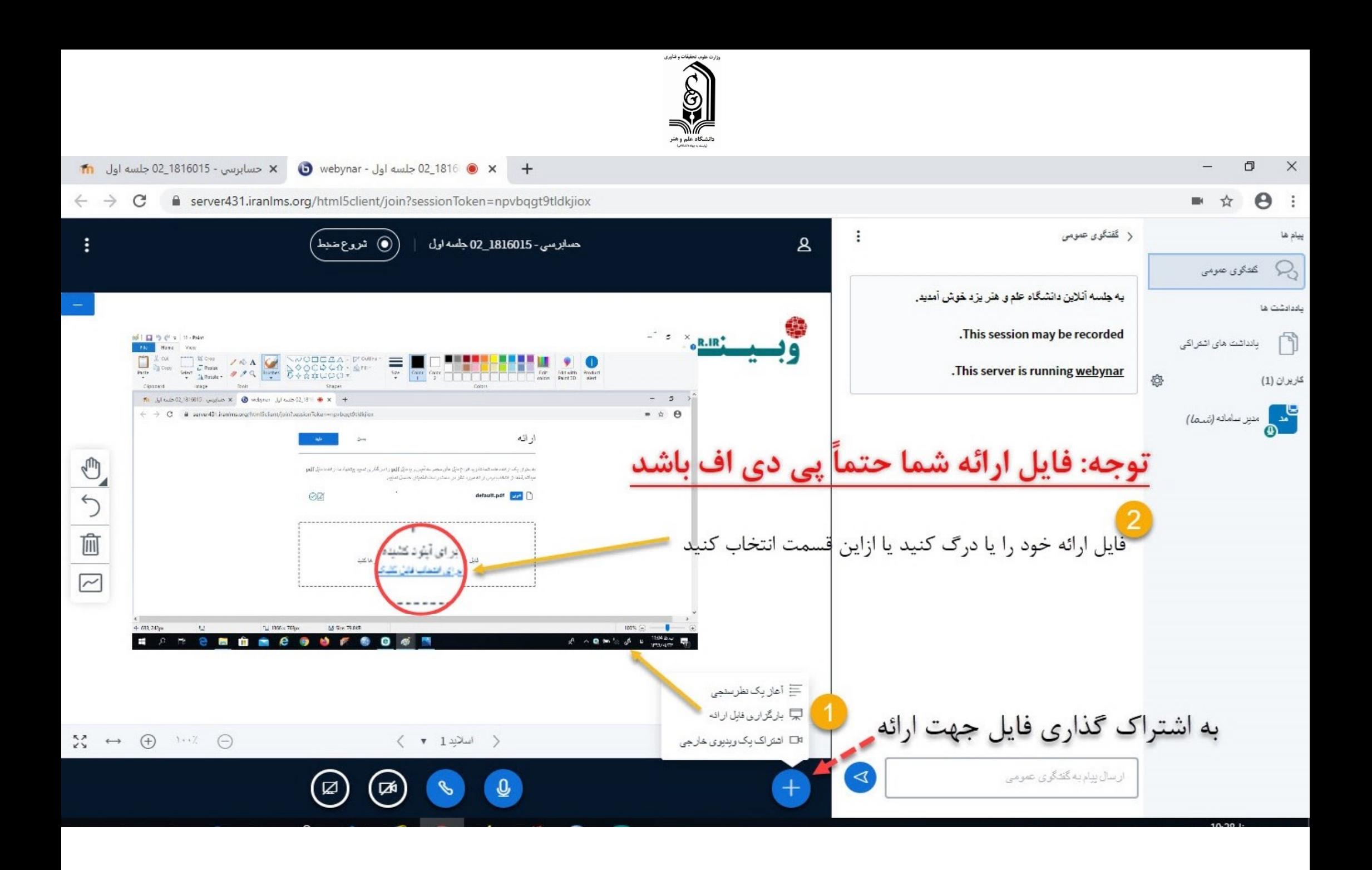

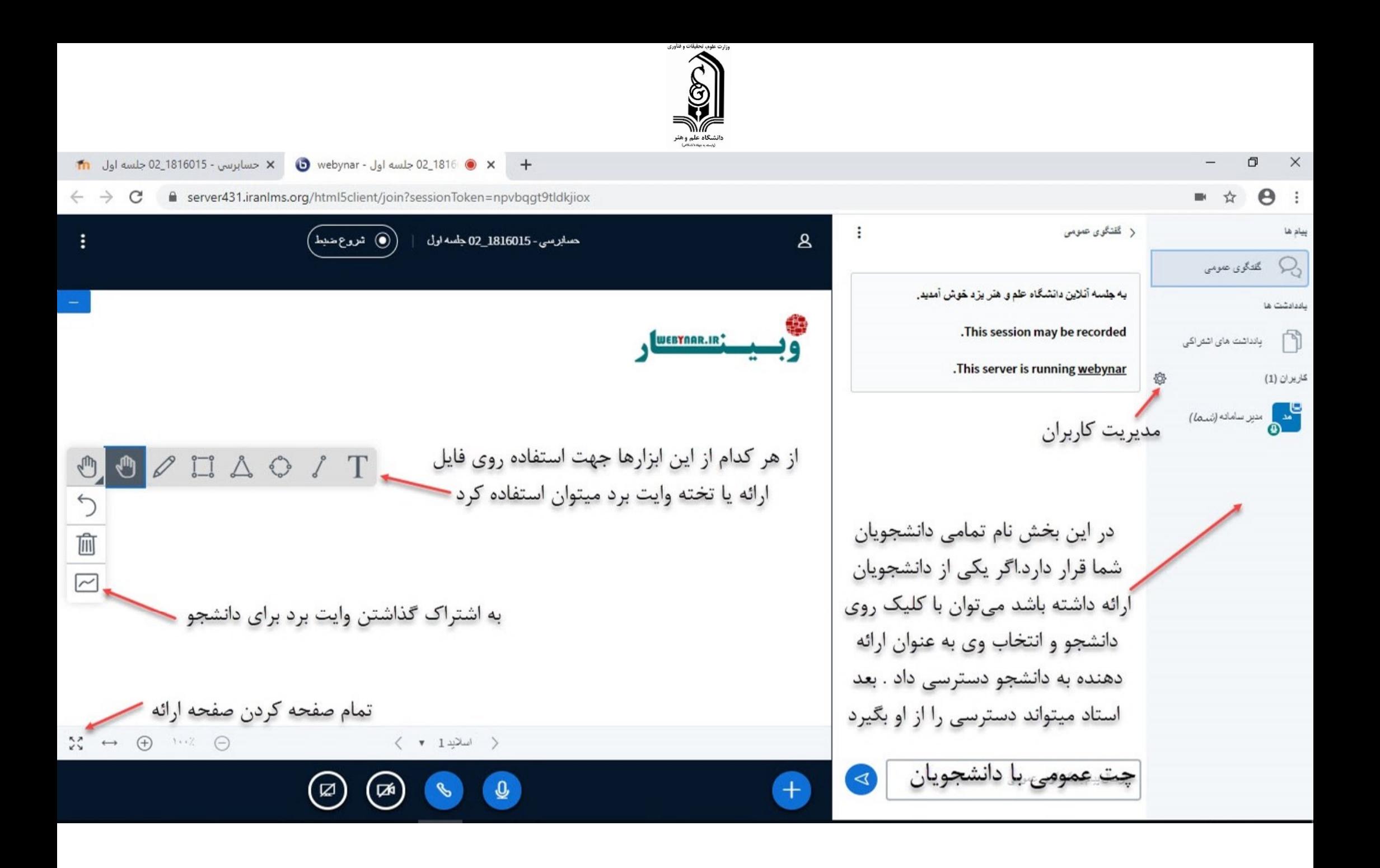